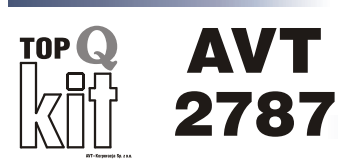

#### PC-Termometr Termometr internetowy Rejestrator temperatury

Prosta i tania przystawka do PC-ta pozwalająca  $m$ ierzyć i rejestrować temperaturę. Układ *przystosowano do pracy w sieci www, dziêki czemu wyniki pomiarów mog¹ byæ czêœci¹ wiêkszego portalu internetowego. Komunikacja z komputerem odbywa siê poprzez z³¹cze szeregowe RS232. Jako*   $czu$ *jniki temperatury zastosowano które komunikują się z systemem 1-wire. Dziêki temu termometr mo¿na wyposa¿yæ w* 

*wiêksz¹ iloœæ czujników i mierzyæ temperaturê w wielu punktach jednocześnie.* 

*Rekomendacje: Urz¹dzenie szczególnie polecane meteorologom, osobom mierz¹cym temperaturê, pasjonatom Internetu oraz magistrali 1-wire.*

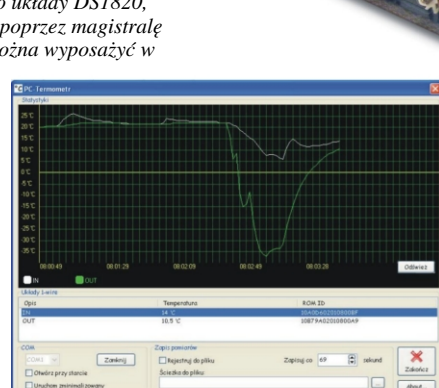

# Właściwości

- czujniki temperatury: DS1820
- maksymalna ilość czujników: 8 (2 w zestawie)
- połączenie z komputerem: złącze RS232
- możliwość pracy w sieci Internet
- oprogramowanie dla Windows XP
- zasilanie: z komputera (złącze RS232)

#### Do pobrania

instrukcja pdf: *<http://serwis.avt.pl/manuals/AVT2787.pdf>*

[sterowniki i oprogramowanie:](http://serwis.avt.pl/files/AVT2787.zip)  *http://serwis.avt.pl/files/AVT2787.zip*

# Opis układu

Schemat ideowy pokazany jest na **rys. 1.** Komunikacja z komputerem odbywa się z wykorzystaniem łącza szeregowego RS-232. Układy pobierają prąd z końcówki DTR. Ponieważ port RS-232 pracuje z napięciami z zakresu nawet -25V... +25V, konieczne było zastosowanie diody Zenera D1 w celu obniżenia do wymaganego przez układy DS1820 napięcia 5V. Obsługa magistrali 1-wire wygląda następująco. Ustawienie stanu 1 (ujemne napięcie) na wyjściu TXD portu RS-232 powoduje zatkanie tranzystora T1. W tej chwili za pomoca rezystora R1 na linii utrzymuje się stan spoczynkowy, czyli +5V. Zwarcie tranzystora T1 powoduje ściągnięcie linii do masy. Jeśli czas zwarcia będzie dłuższy niż 480µs, układy DS1820 odbiorą to jako sygnał globalnego resetu. Wysyłanie logicznego zera do układów DS1820 jest realizowane za pomocą tranzystora T1. Jeśli komputer wysyła logiczną jedynkę, ustawi napięcie dodatnie na wyjściu RTS. Spowoduje to przeładowanie ładunku na kondensatorze C1. Jednocześnie dioda D2 nie dopuści do wzrostu napięcia na linii danych powyżej 5V. Następnie następuje ustawienie na linii RTS napięcia ujemnego i ładowanie kondensatora C1 przez elementy R1, R2 i D3. Kondensator zostaje naładowany po ok. 5µs,

układy DS1820 zinterpretują taki krótki impuls jako sygnał logicznej jedynki. Teraz jeśli układy 1-wire wysyłają 0, nastąpi zwarcie linii danych po stronie tych układów do masy. W tym momencie na katodzie diody D3 wystąpi napiecie dodatnie, a na anodzie ujemne. Bramki U1 spowodują ustawienie na wejściu CTS komputera stanu wysokiego. Taki impuls zostanie zapamietany przez rejestr systemowy. Gdy tylko program sterujący zakończy bieżąca funkcje, zostanie poinformowany o wysłaniu przez układ 1-wire logicznej jedynki.

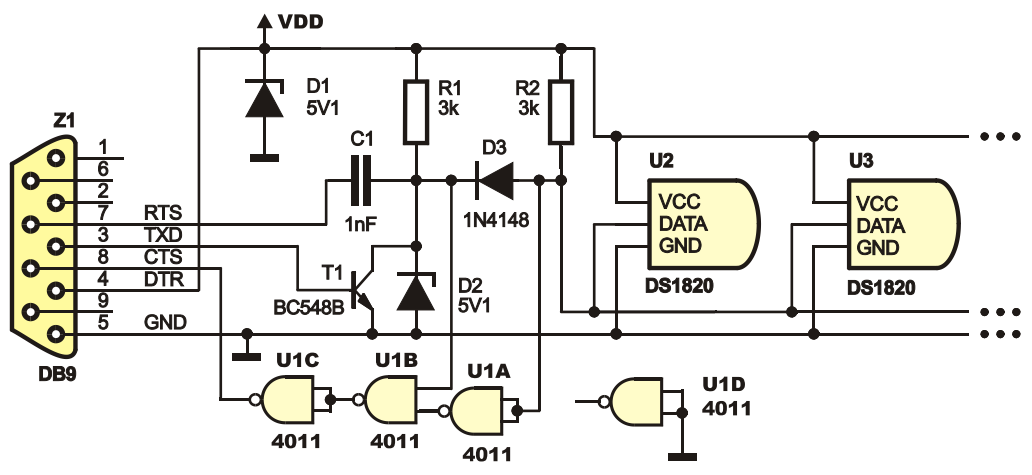

**Rys. 1** Schemat elektryczny

### Montaż i uruchomienie

Montaż należy wykonać na płytce przedstawionej na **rys. 2**. Płytka mieści się w obudowie wtyku DB9 po usunieciu wgłębień na wkręty. Należy uważać podczas montażu ze względu na małe rozmiary płytki i ścieżek. Trzeba także kontrolować wysokość rezystorów, aby całość zmieściła się w obudowie. Na samym końcu wsuwamy całość między końcówki złącza DB9. Następnie przylutowujemy krótki odcinek taśmy trzyżyłowej. To do niej zostana przylutowane właściwe przewody łączące układy DS1820 z płytką. Trójżyłowy przewód łączący układy 1-wire powinien być możliwie krótki. Jednakże nawet jeśli układ ma mierzyć temperature w pomieszczeniu, powinien znajdować się względnie daleko od obudowy komputera. Komputer podczas pracy nagrzewa się i zmienia temperature otoczenia. Maksymalna liczba układów, jaką można podłączonych do jednej wtyczki, to 8. Teraz można podłączyć zmontowany układ do PC-ta i uruchomić program. Program do obsługi termometru można pobrać ze strony *www.sklep.avt.pl* lub *http://serwis.avt.pl/files/AVT2787.zip*

Aplikacja powinna być uruchamiana w rozdzielczości co najmniej 1024 x 768. Program automatycznie wykrywa wszystkie układy podłączone do wtyczki i rozpoczyna pomiar temperatury. Okno aplikacji można zobaczyć na **rys.3.** Możemy zmienić opis każdego z układów, zaznaczając go i po krótkiej chwili klikając na jego nazwę, domyślnie jest to "bez\_nazwy". Po zamknięciu okna programu będzie on wciąż pracował w tle, a widoczna będzie tylko ikona obok zegara. Jeśli kursorem myszy wskażemy na tę ikonę, to pojawi się "dymek" z wszystkimi nazwami układów i zmierzonymi temperaturami. Jedno klikniecie na tę ikonę powoduje pokazanie okna aplikacji - jeśli była ona nie widoczna. Ca³kowite zamkniêcie programu nastêpuje po klikniêciu na przycisk *Zakoñcz* w oknie aplikacji.

Program może zapisywać dane do pliku w celu ich dalszej edycji np. w arkuszu kalkulacyjnym. W tym celu należy wpisać ścieżkę do pliku w polu "Ścieżka do pliku", wpisać, co ile sekund ma być przeprowadzany zapis i zaznaczyć pole "*Rejestruj do pliku"*.

Pozostała jeszcze możliwość przystosowania układu do pracy w sieci Internet. Ze względu na specyfikę tematu instrukcja wykonania tego zabiegu jest do pobrania w postaci cyfrowej ze strony www.elportal.pl. Instrukcja zawiera wiele ilustracji, a sama instalacja jest bardzo prosta, nawet dla początkujących. Wygląd strony WWW można zobaczyć na rys. 4.

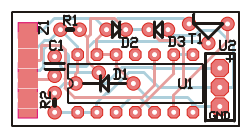

**Rys. 3** Rozmieszczenie elementów na płytce drukowanej

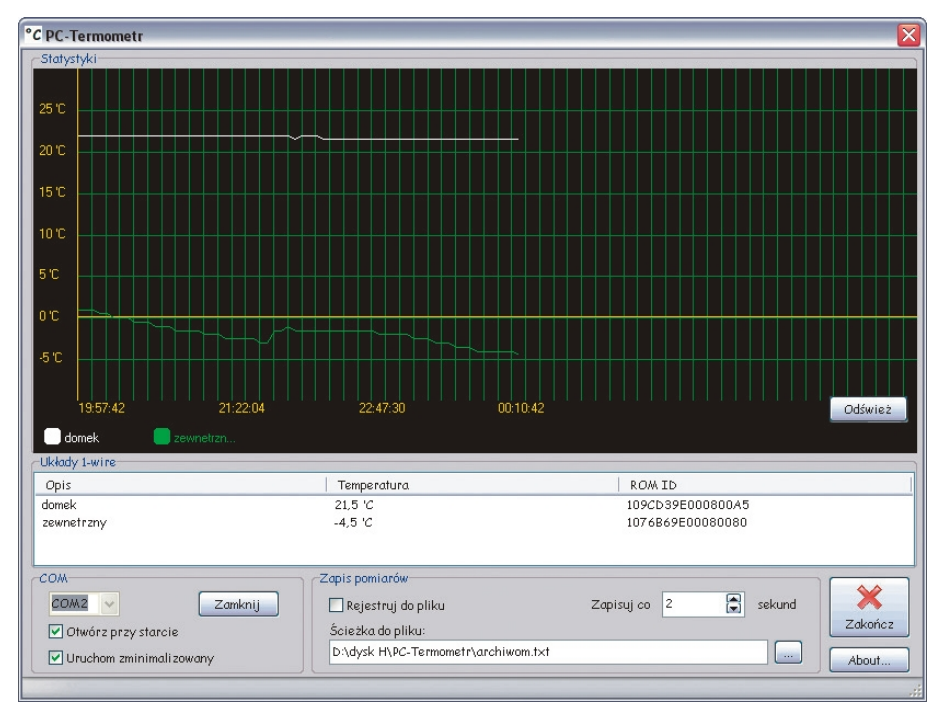

**Rys. 3** Okno aplikacji PC-Termometr

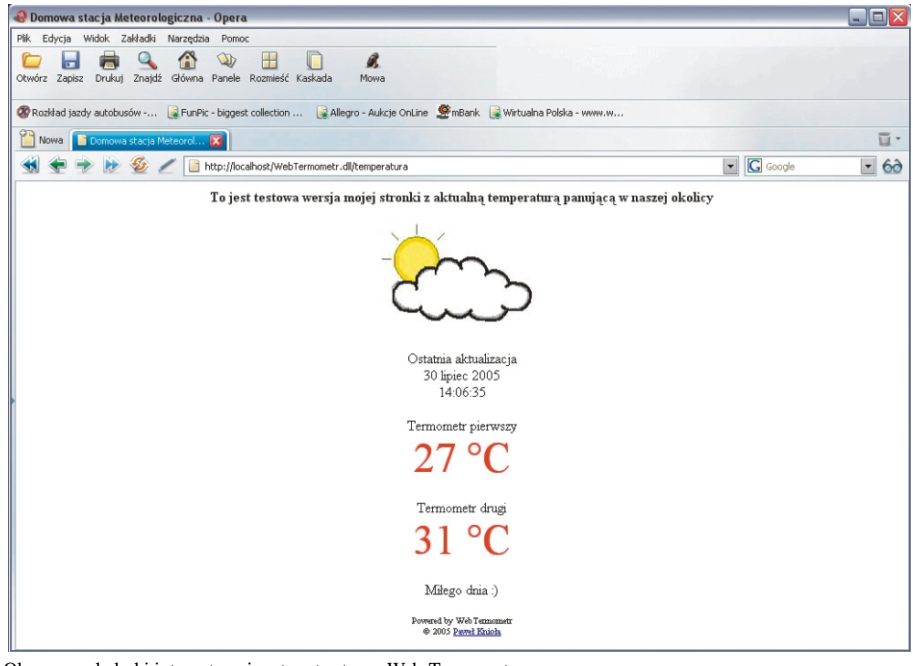

Rys. 4 Okno przeglądarki internetowej z otwartą stroną Web-Termometr

# Wykaz elementów

#### **Rezystory**

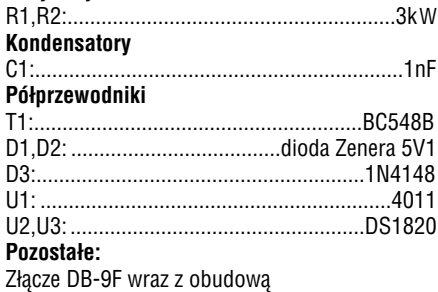

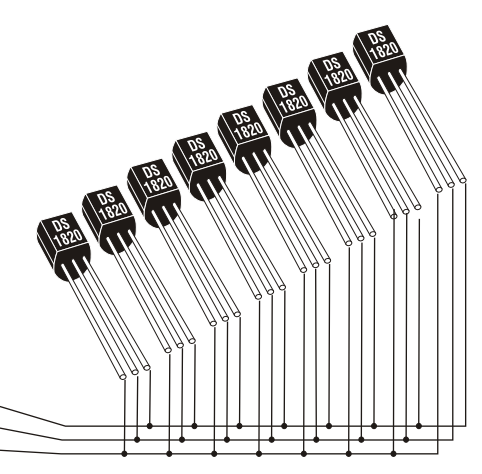

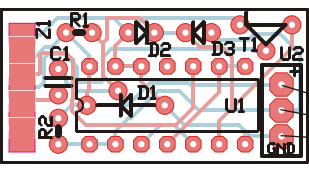

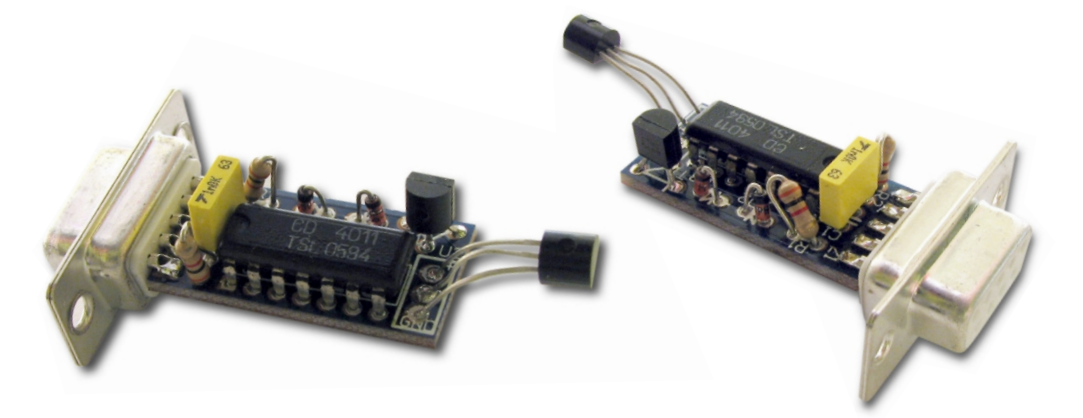

Zestaw powstał na podstawie projektu o tym samym tytule opublikowanego w Elektronice dla Wszystkich 5/06

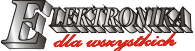

www.elportal.pl

Oferta zestawów do samodzielnego montażu dostępna jest na stronie internetowej www.sklep.avt.pl

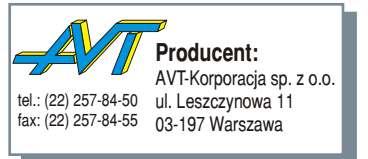

**Dzia³ pomocy technicznej:** tel.:(22) 257-84-58 serwis@avt.pl